# $\equiv$ masunt

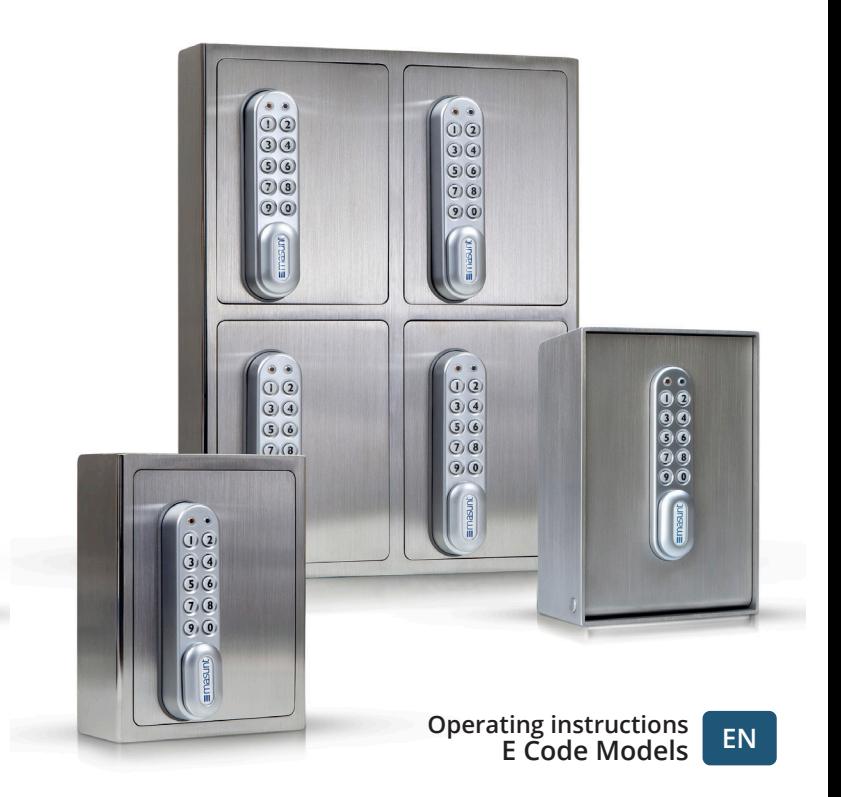

Thank you for choosing a premium quality product from **masunt**. We are delighted to welcome you as a new customer. More than **5,000 satisfied customers** already rely on masunt products for smarter key handover processes.

# Contents

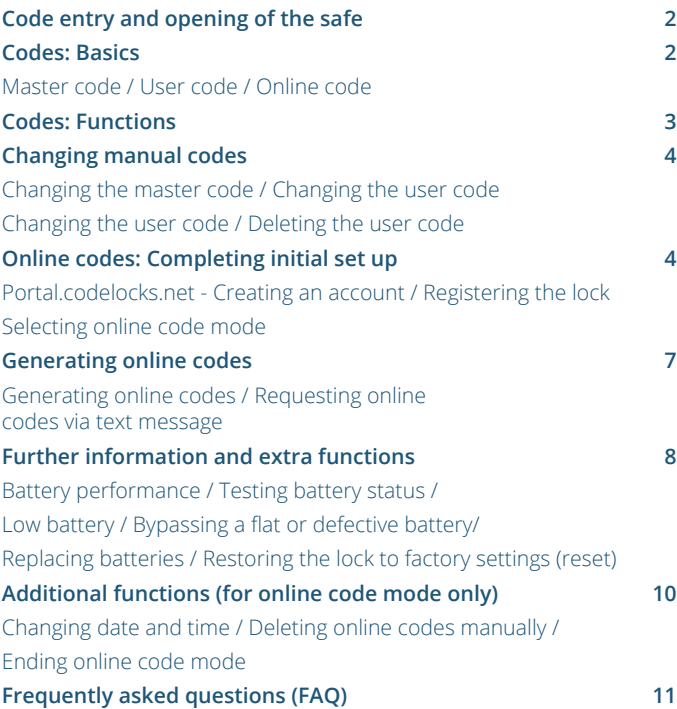

**DE EN**

# Code entry and opening of the safe

The following default codes are pre-set: Master code: 11335577 User code: 2244

Enter a valid number code using the safe's keypad. After successful entry, the blue LED lights up and the electronic lock makes a whirring noise. Then, to open the safe, turn the handle with the masunt logo on to the right to a horizontal position. The mechanism will automatically lock again after 3 seconds. To open, the code then needs to be entered anew.

If the wrong code is entered incorrectly three times in succession, the keypad will lock for ten seconds.

To lock the safe again, close the door and turn the handle back to its vertical position.

**IMPORTANT: Master and user codes should be changed before mounting! Where the product is used in online code mode, it is advisable to only change the master code once registration is complete.**

# Codes: The basics

#### **Mastercode**

The master code is eight digits long. Use the master code to:

- open the lock
- change the master code
- change and delete the user code
- activate the online code

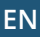

#### **User code**

The user code is four digits long. Use the user code to:

- open the lock
- change the user code

#### **Online code**

The online code is seven digits long. Use the online code to:

■ open the lock for a defined length of time (specified by start date and time as well as duration of validity)

 $\bullet$  Blue LED = code accepted  $\bullet$  Red LED = code rejected /

Application error

# Codes: Functions

1) Manual code assignment (user code mode)

2) Online code assignment (online code mode)

To 1) The manual code assignment is pre-set by default. Manually assigned codes are four digits long.

To 2) In addition to manual code assignment, codes can be generated online via a web portal. These are seven digits long. The codes can be assigned a validity period ranging from one hour to 365 days.

# Changing manual codes

**Note: In addition to the ten-digit keypad, the lock is also equipped with a # key. The # key is hidden behind the handle in locked position. To use the # key, the safe lock must be opened.**

#### **Changing the master code**

#Master code 01 New master code New master code Example: #11335577 001 012345678 012345678 00 Outcome: Master code has been changed to 12345678.

#### **Changing the user code (with master code)**

#Master code ● 02 ● User code ● ● Example: #11335577 ● 02 ● 9999 ● ● Outcome: New user code 9999 is now active.

#### **Changing the user code (with user code)**

#User code ● New user code ● New user code ● ● Example: #2244 ● 6688 ● 6688 ● ● Outcome: New user code is now 6688.

#### **Deleting the user code**

#Master code ● 03 ● ● Example: #11335577  $\bullet$  03  $\bullet$   $\bullet$ Outcome: User code deleted.

# Online codes: Completing initial set up

#### **1) Set up an account at portal.codelocksportal.net**

Visit the website portal.codelocks.net. Click on "Register" to create a new account. After logging in, you can change the portal language using the flag icon located bottom right.

#### **2) Register the lock**

- 1. You can register your new safe via "New Lock".<br>2 Select the lock model type **KL Series -> Key sa**
- 2. Select the lock model type **KL Series -> Key safe 7 Digit masunt E Code** and the **time zone**, in which the safe will be used. The factory set **master code** 11335577 is already entered in the mask. Please make sure, this mastercode is active in your safe for the inital registration.
- 3. After clicking "Next", **immediately enter the now displayed initialisation sequence into the lock.** Black dots within the sequence symbolise flashes of the blue LED. If the red LED lights up during entry, an application error or too slow input of the code may be the cause. In this case, stop entering the code and start again after a few seconds.

Then assign a "name", a "location" and a "description" for your safe. Make sure that you do not use any special characters or umlauts. (If you own several safes, you can group them under a common location.)

## **3) Select online code mode**

Your codelocksportal.net account offers **three modes** for generating online codes, **of which only one can be used at any given time.**

## **a) Standard (Multi-Use) & Standard (Single-Use)**

This mode allows you to generate codes for which a validity period ranging from one hour to seven days can be set. Multi-use codes can be used indefinitely in a set amount of time, whereas single-use codes can only be used once within the defined period of time and then become invalid.

We recommend using single-use codes only when the authorised user already has experience with the safe. If in doubt, use the standard multi-use mode.

You can also create several standard codes that overlap in time.

## **b) Rental 1-21 days (Multi-Use)**

This mode allows you to generate codes for which a validity period ranging from one day to 21 days can be set. These codes can be used indefinitely in a set amount of time (multi-use). Please note that a generated code must be entered into the lock at least once within 24 hours of the start time for it to remain valid for the desired period of time (validate within 24 hours). If, for example, a code with a start time of 8 June 2020 is generated for 12 days, this code must be entered into the lock once within 24 hours of 00:00 on 8 June 2020 for it to be valid for 12 days. Rental codes cannot be used in an overlapping capacity. Here, only the last entered code is valid. The entry automatically cancels the validity of any existing rental code.

**c) Rental – Max 365 days, first use within limits (Multi-Use)** This mode allows you to generate codes with a validity period of 365 days. These codes can be used indefinitely in a set amount of time (multi-use).

This option allows you to specify the period of time from when the code is set, during which the code must be entered into the lock for it to be valid. You can specify confirmation periods ranging from one hour to seven days.

If, for example, a code with a confirmation duration of one day is generated with a start time of 00:00 on 8 June 2020, this code must be entered into the lock once within one day of 00:00 on 8 June 2020 for it to be valid.

Rental codes cannot be used in an overlapping capacity. Here, only the last entered code is valid. The entry automatically cancels the validity of any existing rental code.

Once you have decided on a mode, you must first activate your selection by entering the relevant following sequence using the lock's keypad:

- **Standard (Multi- & Single-Use): #Master code · 14 · 111 · ·**
- **Rental 1-21 days (Multi-Use): #Master code · 14 · 101 · ·**
- Rental Max 365 days, first use within limits (Multi-Use): **#Master code 14 011**

This selection can be changed at any point. Codes can only be generated within the mode that is already programmed into the lock.

# Generating online codes

#### **1) Generating online codes**

*(Further credits for generating online codes are available in packs of 50 / 100 /250 / 500/ 1000 at masunt.com or by sending an email to info@masunt.com. You will receive an invoice incl. VAT after the credits have been transferred.)*

In your codelocksportal.net account, under 'Locks', select the lock for which you wish to generate a code by clicking on the name of the lock. Clicking the green button "Generate Online Code" will take you to the selection screen, where you can set the parameter mode, validity period, start date and start time for your new codes. A corresponding code can then be generated by clicking the green "Generate Online Code" button.

A code can then be sent by email or text message – the choice is yours. An individual text message can also be added to the code. When sending a text message, make sure you enter the mobile number with the international country code but **without** the +/00 prefix.

#### **2) Requesting online codes by text message**

Authorised persons can also request online codes independently by text message. To access this function, your safe must be operating in standard mode (see section 3a). Authorised persons can be defined by adding a mobile number to a whitelist (Text-Whitelist). Codes can be requested by texting the lock identification code (which is displayed on the right-hand side of the screen when you click on the lock in the portal) to either +4917717870120 or +447520633332. Please ensure that the recipient number is entered in the exact same format as indicated above. Requested codes are immediately valid (for the current hour) and for the subsequent hour.

# Further information and extra functions

#### **Battery performance**

As a rule, a battery will last for more than 15,000 battery cycles. For outdoor use we recommend modern high- performance lithium batteries (e.g. ENERGIZER Ultimate Lithium LR92 AAA).

## **Testing batteries**

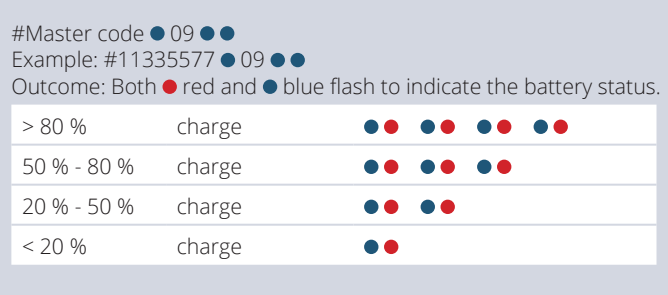

#### **Low battery**

If the battery is low, the red LED flashes three times before the blue LED lights up and accepts the code. If this happens, the batteries need to be replaced. The lock will function approximately 100 more times after the low battery signal.

#### **Bypassing a flat or defective battery**

The lock is designed so that, if the batteries are flat, a 9V block-type battery can be positioned against the contact poles around the red and blue LEDs, so that the lock can be supplied with power externally, the lock can be opened and the batteries can be replaced. To do this, proceed as follows:

**Position the contact points of the 9V block battery around the** lock's red and blue LEDs (+ pole against the contact of the red LED and - pole against the blue LED contact).

- **Enter master code**
- The motor then pulls back the lock pin and the lock can be opened.

#### **Replacing batteries**

#### *Key Safe (product number 1120, 1140, 1420, 1440)*

 $\blacksquare$  Loosen the cross-headed screw and the 13 mm nut on the back of the lock. Also loosen the 19 mm nut behind the 13 mm nut. You can now remove the lock from the door to access the battery compartment.

#### *Key Safe (product number 2120, 2140)*

- Open the door of the key safe
- Remove the covering cap by loosening the four cross-headed screws on the back of the door
- Remove the four spacers the covering cap was screwed onto using a 7 mm open-ended spanner and then turn the lock's knob to the closed position
- Then lift the central plate upwards to remove
- Remove the 13 mm nut at the bottom end of the plate (at the height of the knob) and, at this point, lift the metal plate below off the lock spindle, so you can reach the nut securing the spindle with a 19 mm open-ended spanner. Remove this carefully. At the same time, remove the cross-headed screw at the top end of the plate through the opening in the cross. You can now remove the lock and reach the battery compartment.

After changing the battery, reinstall everything following the above instructions in reverse. Ensure that the rubber seal around the lock is in the correct position. Operate the safe in online code mode, update the time and date *(see section: Additional functions).*

#### **Restoring the lock to factory settings (reset)**

#### *Version 1 (master code known)*

#Master code 88 Master code Example: #11335577 ● 88 ● 11335577 ● Outcome: The lock has been restored to its factory setting.

#### *Version 2 (master code is unknown; safe must however be open)*

- Remove one of the two batteries. (Read the section on "Replacing the battery" to find out how to reach the battery compartment)
- Hold down button 1 and insert the removed battery again, the blue LED flashes twice, release button 1 again. Within 3 seconds, press button 1 three times. The blue LED flashes twice. The lock is now reset to factory settings. All stored information has been deleted.

## Additional functions (for online code mode only)

#### **Changing the time and date**

*PLEASE NOTE:* The date and time must be updated once the batteries have been replaced! **(The flashing of both LEDs indicates the loss of time and date.)** It is also advisable to perform an update once per year. Please set the current local time **without** any summer time adjustment.

#Master code  $\bullet$  12  $\bullet$  YYMMDD  $\bullet$  SSMM  $\bullet$   $\bullet$ 

Example: #11335577 · 12 · 200615 · 1101 · · Outcome: The lock's internal clock has been set to 15.06.2020, 11:01.

#### **Deleting the online code manually**

#Master code ● 16 ● Online code ● ● Example: #11335577 · 16 · 3921008 · Outcome: Online code 3921008 has been deleted.

#### **Ending online code mode**

#Master code 20 0000000000 Example: #11335577 • 20 • 0000000000 • Outcome: The initialisation sequence as well as time/date have been deleted. Online codes no longer function.

# Frequently asked questions (FAQ):

**"Both LEDS are flashing at the same time – what do I need to do?"** Answer: Update **time and date.** *(see section: Additional functions)*

#### **"How long will the batteries last?"**

Answer: Approximately two years. Please check the battery status before commissioning the device.

*(see section: Further information and additional functions)*

#### **"What should I pay attention to when registering the safe in online code mode?"**

Answer: A red flashing light should not appear when entering the initial sequence – if this does occur, start again. Correct entry of the sequence is confirmed by two blue flashes.

*(see section: Generating online codes)* 

Even top-quality stainless steel needs regular care – so treat your product with a stainless steel care product at regular intervals.

## 

# $\equiv$ masunt

Resatur GmbH Klopstockstraße 5 22765 Hamburg

www.masunt.com info@masunt.com +49 (0)40 716 629 905

masunt ist eine Marke der Resatur GmbH masunt is a brand of the Resatur GmbH